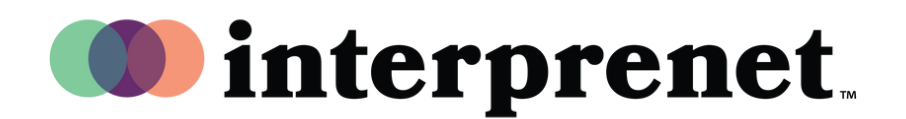

## **User Guide**

## **Web Browser**

- 1.Connect to the WiFi network
- **2.** In the Google Chrome web browser, enter the URL "interpret.world"
- ${\bf 3.}$  Plug-in your headphones, enter the event token
- 4. Select 'To My Session '
- 5. Choose your language and enjoy!